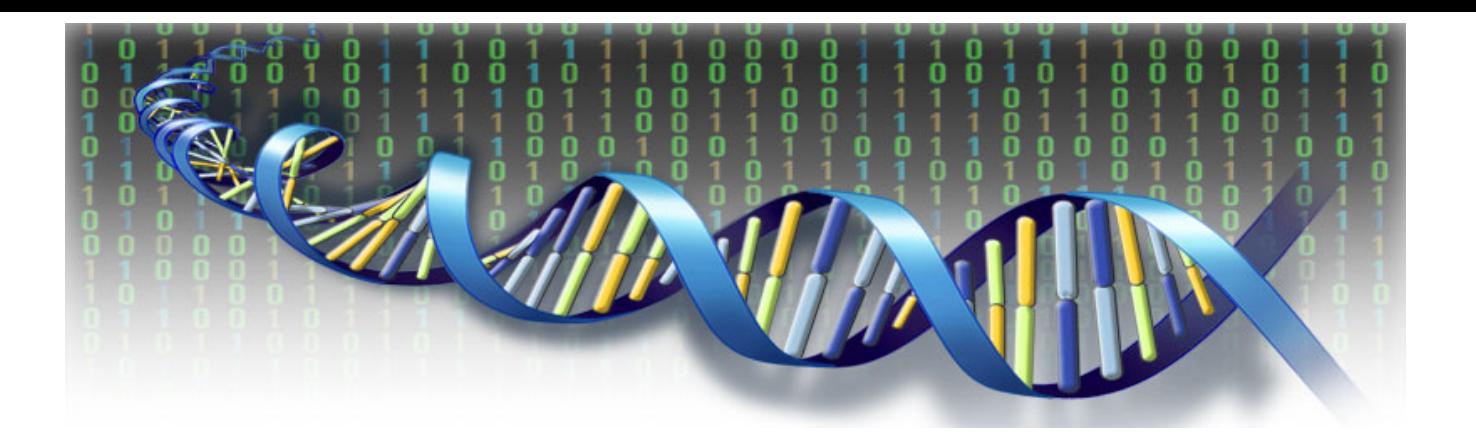

## **Toxicity Reference Database User Guide**

by

Sean Watford, Ly Ly Pham, Katie Paul Friedman US Environmental Protection Agency Office of Research and Development National Center for Computational Toxicology Research Triangle Park, North Carolina

> Version 1 February 2019

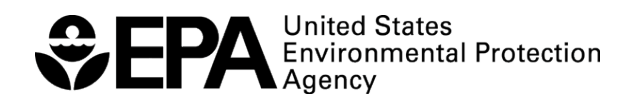

## Purpose

The purpose of this document is to provide documentation on how to technically access and use ToxRefDB version 2.0. The latest data can be accessed through EPA's FTP site. More information about ToxRefDB version 2.0 and its development can be found in the recent publications below. Please use the [contact us](https://www.epa.gov/chemical-research/forms/contact-us-about-chemical-safety-research) form for further questions.

Watford S, Pham LL, Wignall J, Shin R, Martin MT, Paul Friedman, K. (submitted). ToxRefDB version 2.0: Improved utility for predictive and retrospective toxicology analyses.

Pham, L.L., Watford S, Paul Friedman K, Fostel J, Wignall J, Shapiro A. (submitted). Python BMDS: A python interface and webserver for the canonical EPA dose-response modeling software.

*This user guide does not necessarily reflect U.S. EPA policy.*

## Table of Contents

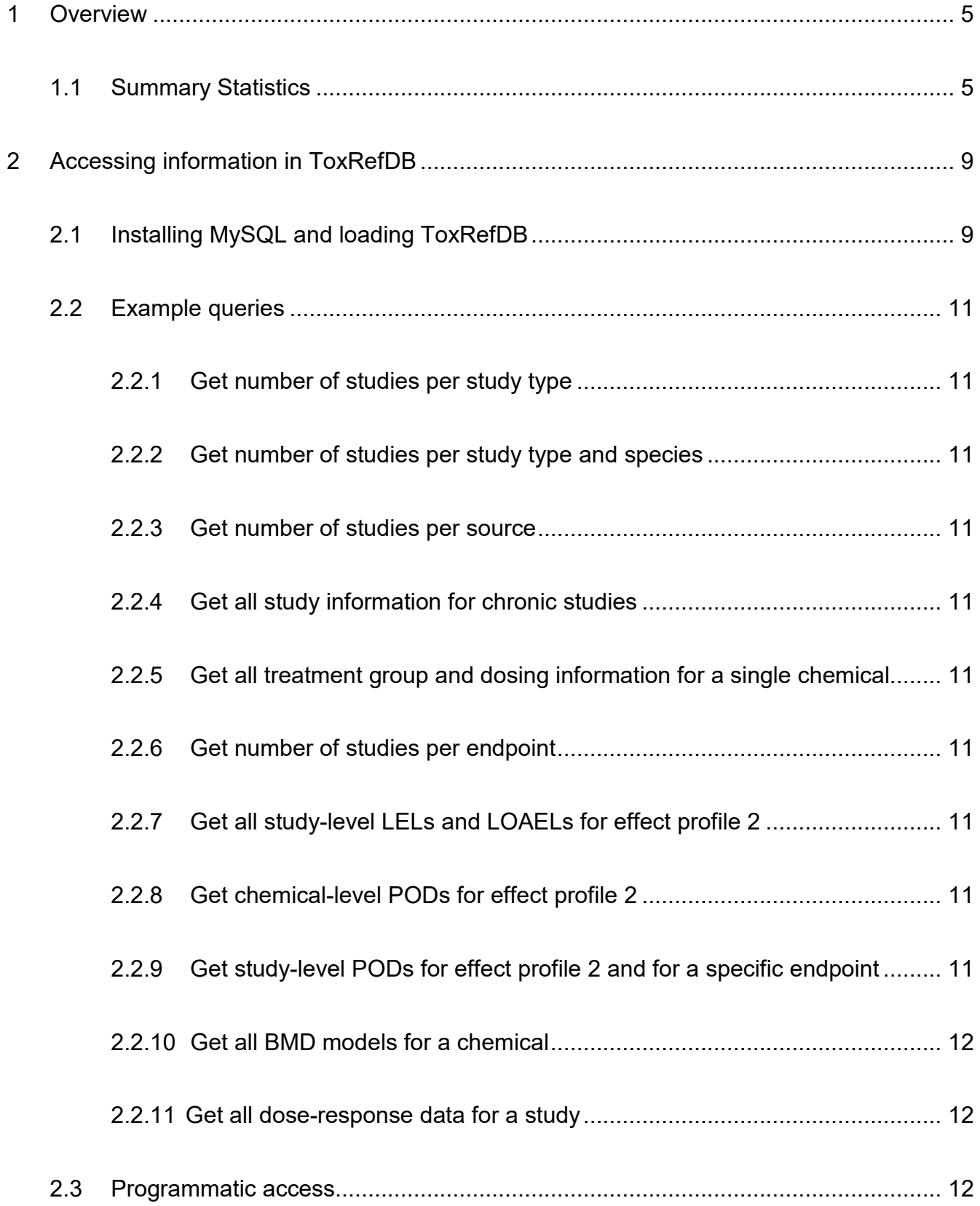

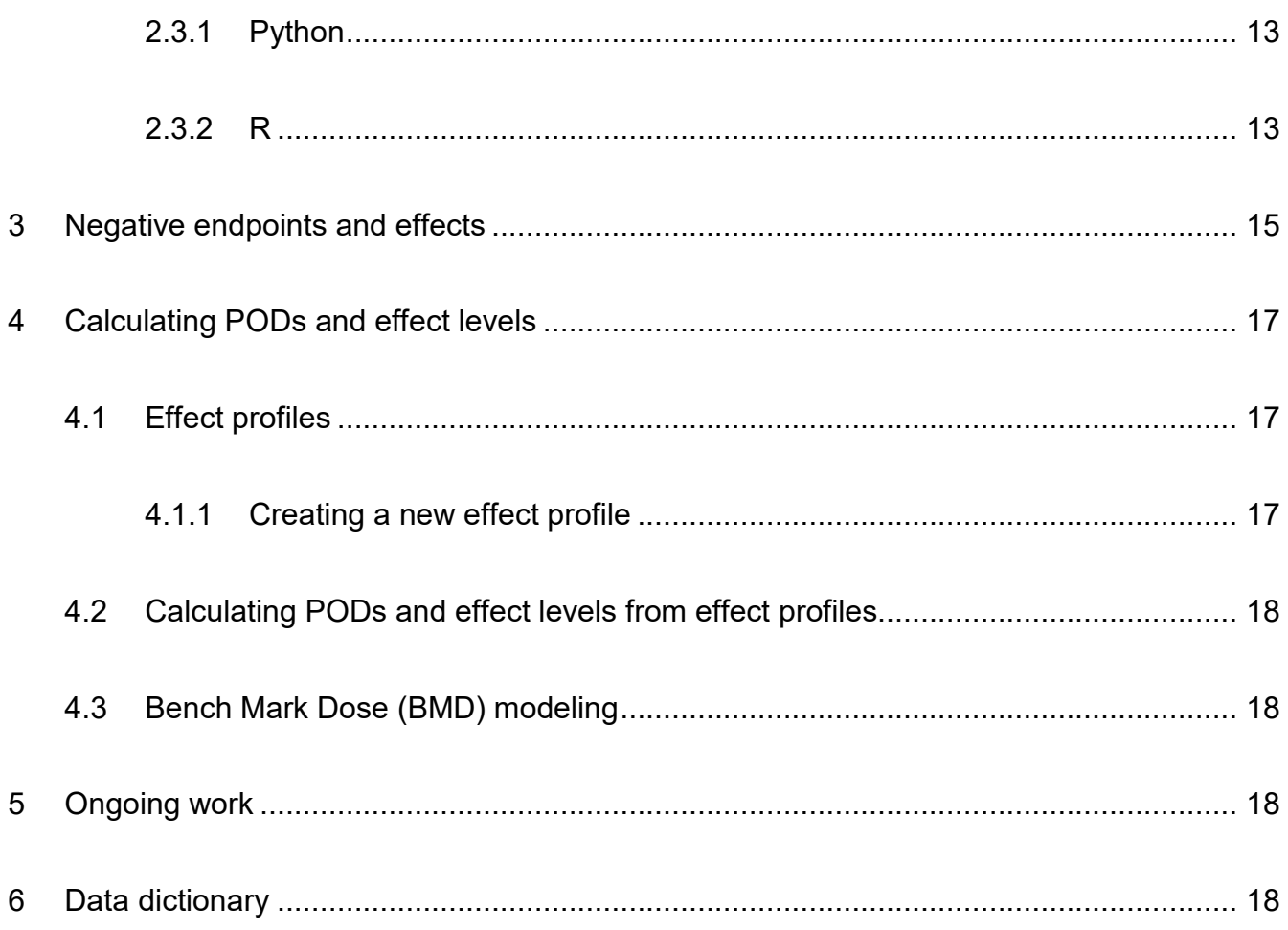

# <span id="page-4-0"></span>**1 Overview**

The Toxicity Reference Database (ToxRefDB) structures data from approximately 5,900 studies or study summaries based on *in vivo* experiments, conducted predominantly to guidelines and specifications from the US Environmental Protection Agency (US EPA) and the National Toxicology Program (NTP) headquartered at the National Institute of Environmental Health Sciences, into a public resource that has been used in the training and validation of predictive toxicology models. These data are useful because it serves as a resource for retrospective analysis and aids in the development of predictive models by allowing researchers to compare the results of high throughput *in vitro* experiments and predictive models to data from *in vivo* experiments.

Many of these studies (over 3,000 of them) come from registrant-submitted toxicity studies known as [data evaluation records](https://www.epa.gov/pesticide-registration/oecd-data-evaluation-record-templates) (DERs) from the U.S. EPA's Office of Pesticide Programs (OPP). The majority of chemicals in the database are therefore pesticides. Since 2009, our current and continued efforts in data collection and curation will have expanded ToxRefDB to include toxicity studies from additional sources, including the National Toxicology Program (NTP), peer-reviewed primary research articles, and pharmaceutical preclinical toxicity studies (Pfizer, Sanofi, GSK, Merck), among others (RIVM, PMRA, unpublished and unassigned sources)

The first version of ToxRefDB (ToxRefDB 1.0) was initially released as series of spreadsheets, which are still available on EPA's FTP site and referenced in FigShare (**<https://doi.org/10.23645/epacomptox.6062545.v1>**). Since the last update in 2014, ToxRefDB has undergone significant updates that are described in the recent publication (Watford et al., submitted) and has been released as ToxRefDB 2.0.

### <span id="page-4-1"></span>**1.1 Summary Statistics**

ToxRefDB version 2.0 contains summary information from 5,960 studies or study summaries for 1,142 chemicals. Table 1 shows both the number of chemicals and number of studies for each study type and species. As part of the ToxRefDB 2.0 update, quantitative (i.e. dose-response) data was extracted. Currently, this is completed for 3,882 studies with plans to extract and release the remaining data in subsequent data releases. Study reliability was assessed using ToxRTool for 528 studies that did not explicitly comply with a guideline or specification.

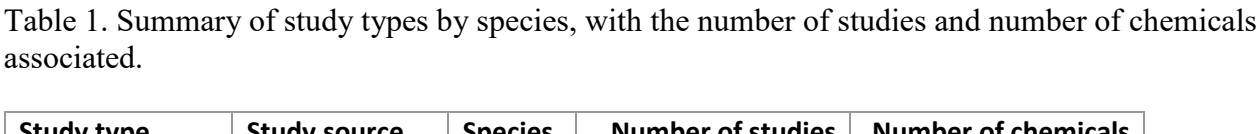

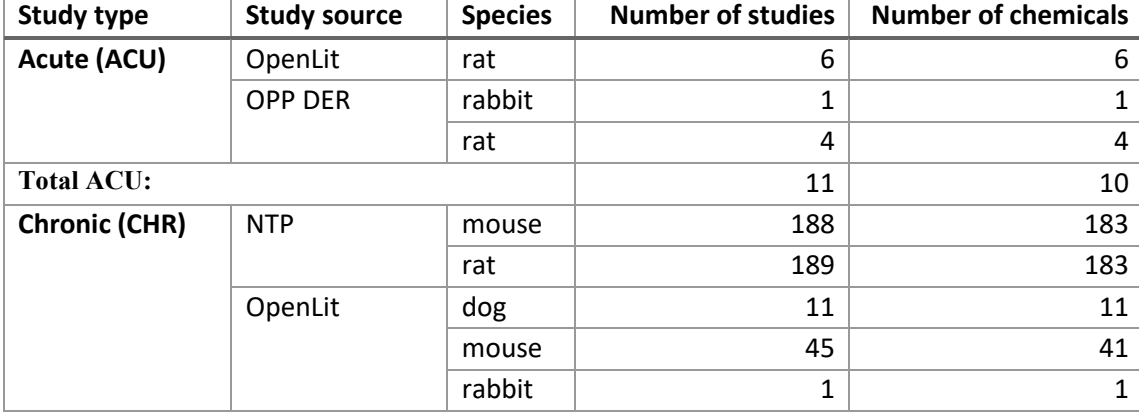

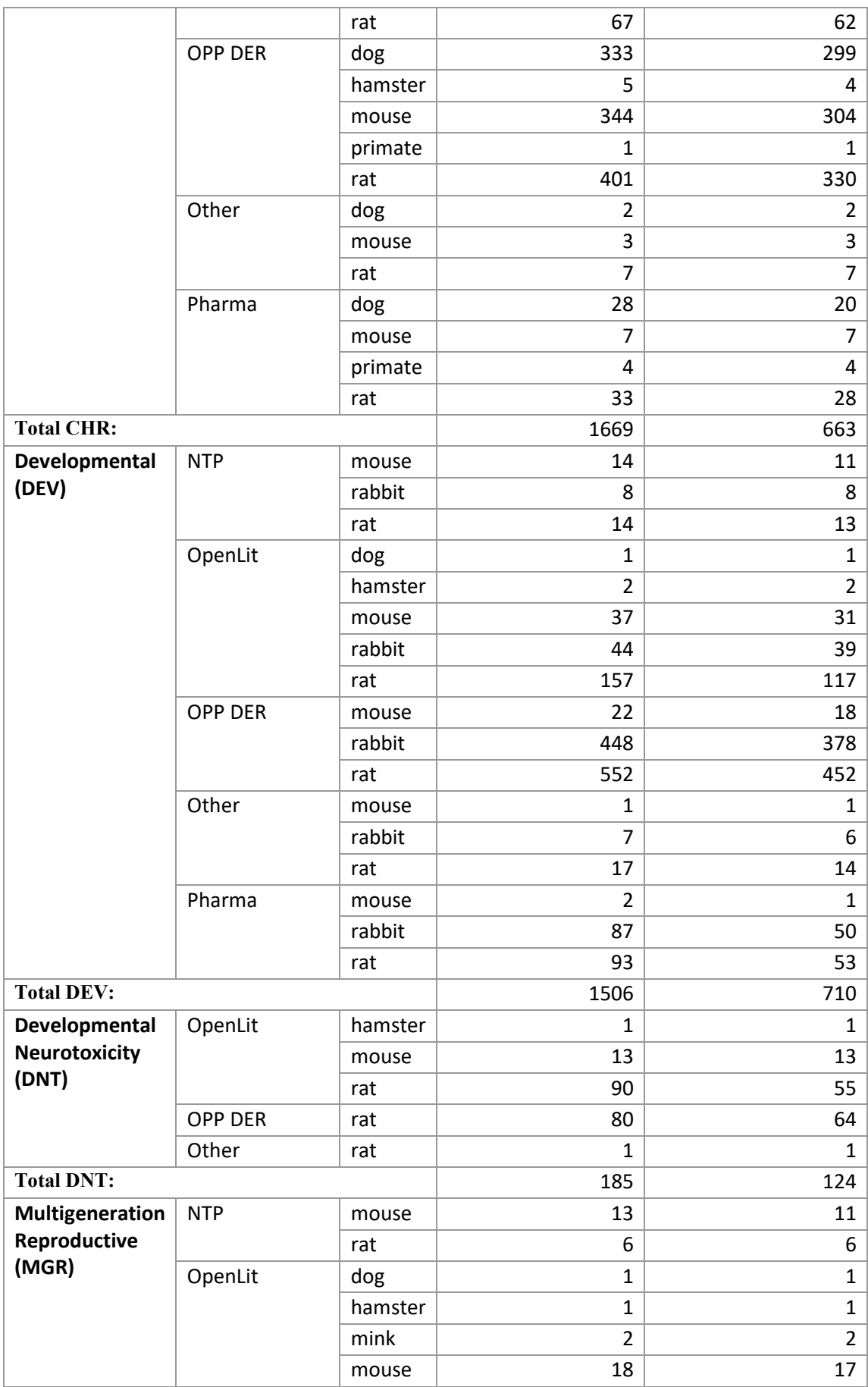

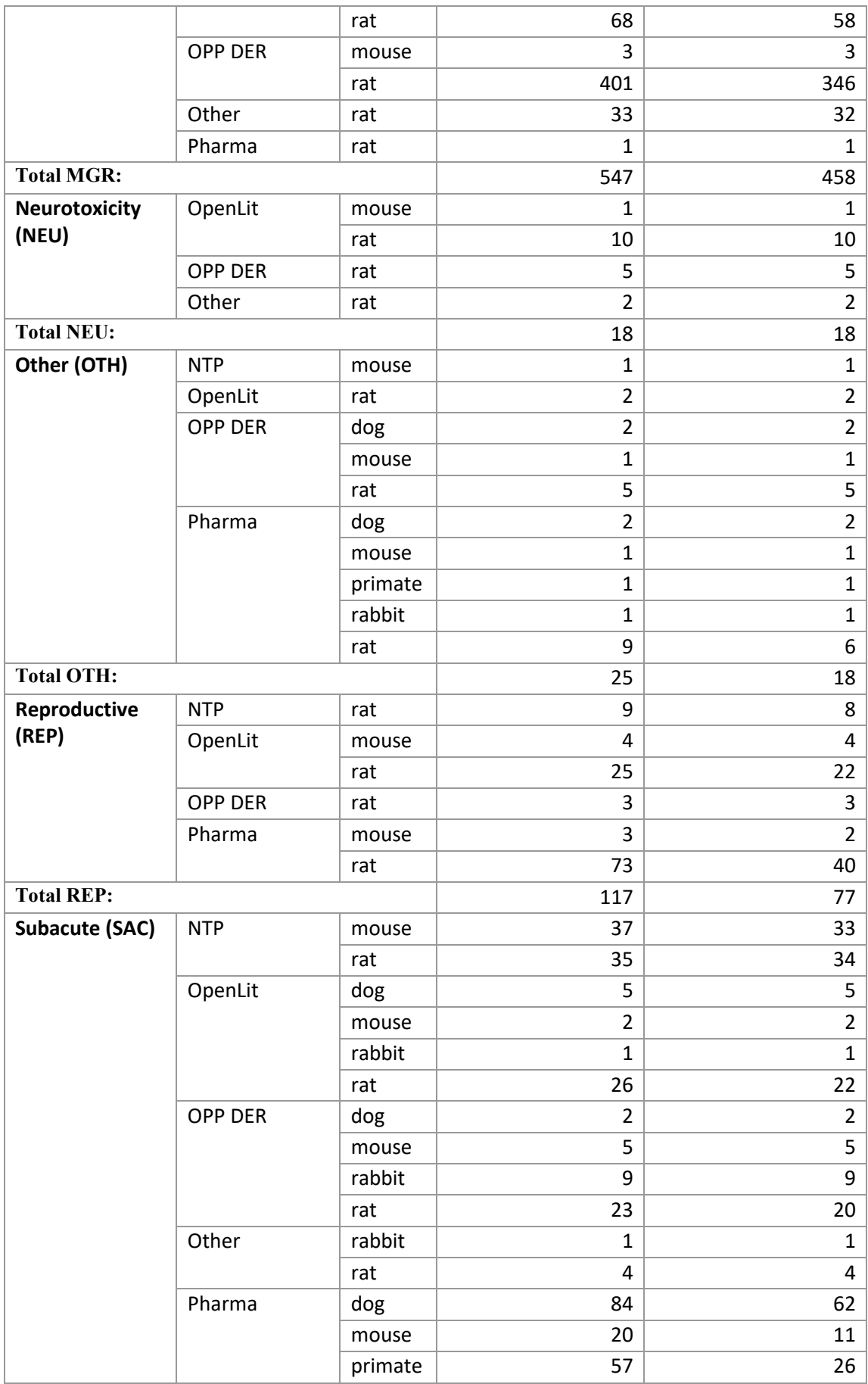

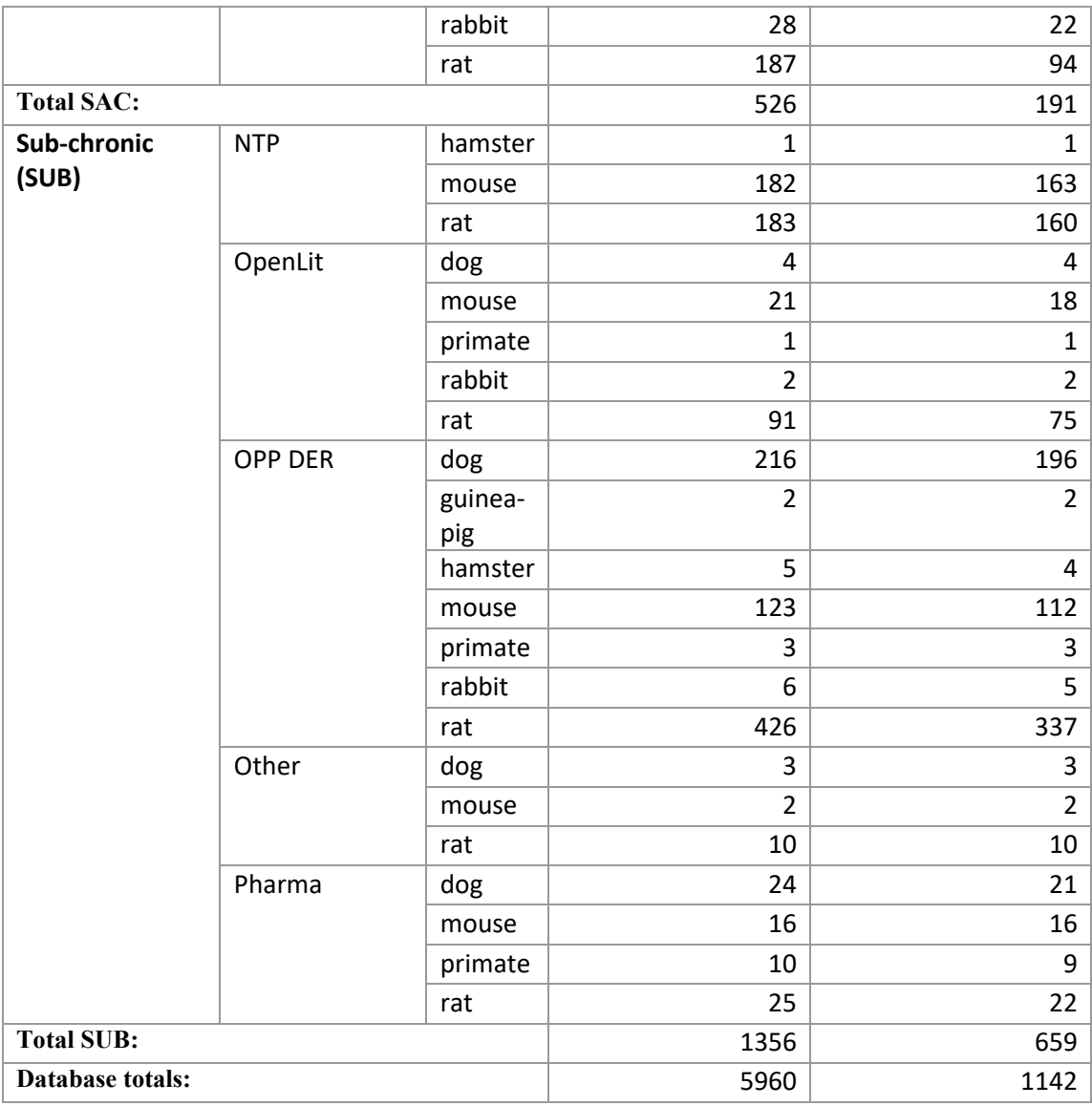

# <span id="page-8-0"></span>**2 Accessing information in ToxRefDB**

### ToxRefDB 2.0 is available as spreadsheets and a MySQL database

((**https://doi.org/10.23645/epacomptox.6062545.v2)**. All files and resources can be found on the [FTP site.](ftp://newftp.epa.gov/comptox/High_Throughput_Screening_Data/Animal_Tox_Data/current/MySQL/) The spreadsheets contain information in a format that many users are familiar with from ToxRefDB 1.0. Study-level information is also available as spreadsheets that contain all information that has been extracted and calculated, i.e. effect levels including lowest effect levels (LELs) and lowest observable adverse effect levels (LOAELS), for a given study. The entire MySQL database is available for customized applications. The database schema is also available on the FTP site along with a data dictionary. Below is documentation on how to install MySQL, load ToxRefDB, and access the data using both SQL and programmatic access using either Python or R. Another useful tool to access the data is [MySQL Workbench,](https://www.mysql.com/products/workbench/) which provides a user interface to interact with any MySQL database.

### <span id="page-8-1"></span>**2.1 Installing MySQL and loading ToxRefDB**

- **Download the [ToxRefDB MySQL database](https://doi.org/10.23645/epacomptox.6062545.v2)**
- **Download the latest version of the [MySQL community server](https://dev.mysql.com/downloads/mysql/)**
	- o **Select the appropriate installer for your operating system**
		- **For Windows, download the MSI installer**
		- **For MAC, download the DMG installer**
	- o **The installer will walk you through the installation**
	- o **During the installation, be sure to copy the temporary root password. You will need it later.**
	- o **For Windows, MySQL should automatically be added to your PATH**
	- o **For MAC, if MySQL was not added to your PATH automatically you will have to add it manually**
		- **Open the terminal and type:**

```
>> echo 'export PATH=/usr/local/mysql/bin:$PATH'
>> ~/.bash_profile
```
• **Open the command line (Windows) or terminal (MAC) to login to the MySQL server with the command**

**>>** mysql **-**u root –p

- **Enter the temporary root password when prompted for a password**
	- o **Change the root password**
		- **Full documentation can be at the [MySQL website](http://dev.mysql.com/doc/refman/5.7/en/resetting-permissions.html)**

• **Create the ToxRefDB database, select it as the default database, and load the dump file:**

```
mysql> CREATE DATABASE IF NOT EXISTS toxrefdb_2_0;
mysql> USE toxrefdb_2_0;
mysql> source toxrefdb_2_0.sql
```
o **Further documentation can be found at the [MySQL website](https://dev.mysql.com/doc/refman/5.7/en/create-database.html)**

#### <span id="page-10-0"></span>**2.2 Example queries**

#### <span id="page-10-1"></span>*2.2.1 Get number of studies per study type*

**SELECT** study\_type**, COUNT(**study\_id**) FROM** study **GROUP BY** study\_type**;**

#### <span id="page-10-2"></span>*2.2.2 Get number of studies per study type and species*

```
SELECT study_type,species, COUNT(study_id) FROM study GROUP BY
study_type,species;
```
#### <span id="page-10-3"></span>*2.2.3 Get number of studies per source*

**SELECT** study\_source**, COUNT(**study\_id**) FROM** study **GROUP BY** study\_source**;**

#### <span id="page-10-4"></span>*2.2.4 Get all study information for chronic studies*

**SELECT \* FROM** study **WHERE** study\_type**=**"CHR"**;**

#### <span id="page-10-5"></span>*2.2.5 Get all treatment group and dosing information for a single chemical*

```
SELECT *
FROM
     chemical INNER JOIN study ON chemical.chemical_id=study.chemical_id
         INNER JOIN tg ON tg.study_id=study.study_id 
             INNER JOIN dose ON dose.study_id=study.study_id 
                 INNER JOIN dtg ON dtg.tg_id=tg.tg_id AND dose.dose_id=dtg.dose_id
WHERE casrn="42509-80-8";
```
#### <span id="page-10-6"></span>*2.2.6 Get number of studies per endpoint*

```
SELECT
     endpoint_category,
     endpoint_type,
     endpoint_target,
     COUNT(DISTINCT study.study_id) AS "number of studies"
FROM
     study INNER JOIN tg ON study.study_id=tg.study_id
         INNER JOIN tg_effect ON tg.tg_id=tg_effect.tg_id
             INNER JOIN effect ON effect.effect_id=tg_effect.effect_id
                 INNER JOIN endpoint ON endpoint.endpoint_id=effect.endpoint_id
GROUP BY endpoint_category,endpoint_type,endpoint_target;
```
#### <span id="page-10-7"></span>*2.2.7 Get all study-level LELs and LOAELs for effect profile 2*

```
SELECT * FROM pod WHERE effect_profile_id=2 AND study_id IS NOT NULL AND pod_type 
IN("loael","lel");
```
#### <span id="page-10-8"></span>*2.2.8 Get chemical-level PODs for effect profile 2*

**SELECT \* FROM** pod **WHERE** effect\_profile\_id**=**2 **AND** study\_id **IS NULL;**

#### <span id="page-10-9"></span>*2.2.9 Get study-level PODs for effect profile 2 and for a specific endpoint*

```
SELECT DISTINCT pod.*
FROM
    pod INNER JOIN pod_tg_effect ON pod.pod_id=pod_tg_effect.pod_id
         INNER JOIN tg_effect ON tg_effect.tg_effect_id=pod_tg_effect.tg_effect_id
             INNER JOIN effect ON effect.effect_id=tg_effect.effect_id
                 INNER JOIN endpoint ON endpoint.endpoint_id=effect.endpoint_id
WHERE effect_profile_id=2 AND study_id IS NOT NULL AND endpoint_target LIKE
"thyroid%";
```
<span id="page-11-0"></span>*2.2.10 Get all BMD models for a chemical*

```
SELECT *
FROM
     bmd_models INNER JOIN study ON study.study_id=bmd_models.study_id
         INNER JOIN chemical ON chemical.chemical_id=study.chemical_id
WHERE casrn="42509-80-8";
```
<span id="page-11-1"></span>*2.2.11 Get all dose-response data for a study*

| SELECT *                                                                        |
|---------------------------------------------------------------------------------|
| <b>FROM</b>                                                                     |
| chemical INNER JOIN study ON study.chemical id=chemical.chemical id             |
| INNER JOIN tg ON tg.study id=study.study id                                     |
| INNER JOIN dose ON dose.study id=study.study id                                 |
| INNER JOIN dtg ON dtg.tg id=tg.tg id AND dose.dose id=dtg.dose id               |
| INNER JOIN tg effect ON tg.tg id=tg effect.tg id                                |
| INNER JOIN effect ON effect.effect id=tg effect.effect id                       |
| INNER JOIN endpoint ON                                                          |
| endpoint.endpoint id=effect.endpoint id                                         |
| INNER JOIN dtg effect ON                                                        |
| tg effect.tg effect id=dtg effect.tg effect id AND dtg.dtg id=dtg effect.dtg id |
| <b>WHERE</b> study.study id=687;                                                |

#### <span id="page-11-2"></span>**2.3 Programmatic access**

You are not limited to only directly querying the database to access ToxRefDB. You can also programmatically access the data with a number of languages. Below are examples of accessingthe data into datasets for further work in Python and R. You will still have to connect to the database through the language specific connector.

### <span id="page-12-0"></span>*2.3.1 Python*

In the example below, the python packages [sqlalchemy,](https://www.sqlalchemy.org/) [pandas,](https://pandas.pydata.org/) and [pymysql](https://github.com/PyMySQL/PyMySQL) are required. You can, however, use any type of connector. Any query can replace the one provided in this example.

```
import sqlalchemy as sa
import pandas as pd
username = "<username>"
password = "<password>"
host = "<host>"
database = "<database>"
engine =
sa.create_engine(f"""mysql+pymysql://{username}:{password}@{host}/{database}""")
writer = pd.ExcelWriter("guideline_profiles.xlsx")
results = pd.read_sql("""
SELECT 
     guideline.guideline_id,
     guideline.guideline_number,
     guideline.name,
     guideline.profile_name,
     guideline.description,
    guideline profile.guideline profile id,
    guideline profile.obs status,
     guideline_profile.description,
    endpoint.endpoint id,
    endpoint.endpoint category,
    endpoint.endpoint type,
    endpoint.endpoint target
FROM 
     guideline INNER JOIN guideline_profile ON 
guideline.guideline_id=guideline_profile.guideline_id
         INNER JOIN endpoint ON endpoint.endpoint_id=guideline_profile.endpoint_id
""",engine)
results.to_excel(writer,index=False,merge_cells=False)
writer.save()
```
### <span id="page-12-1"></span>*2.3.2 R*

In the example below, the R package [RMySQL](https://cran.r-project.org/web/packages/RMySQL/index.html) is required. Any query can replace the one provided in this example.

```
library(RMySQL)
con <- dbConnect(drv = RMySQL::MySQL(), user="<username>",
                  password = "<password>",
                  host = "<host>", database ="<database>")
ToxRefv2 <- dbGetQuery(con, 
"SELECT 
           chemical.casrn,
          chemical.preferred name,
           study.study_id,
           study.study_type,
           study.study_year,
           study.study_source,
           study.species,
           study.strain_group,
          study.admin_route,
          study.admin method,
          endpoint.endpoint category,
          endpoint.endpoint type,
          endpoint.endpoint target,
          endpoint.endpoint id,
          tg effect.life stage,
          tg_effect.tg_effect_id,
           effect.effect_id,
           effect.effect_desc,
           tg.sex,
           tg.generation,
           dose.dose_level,
           dtg.dose_adjusted,
          dtg.dose_adjusted_unit,
          dtg_effect.treatment_related,
          dtg_effect.critical_effect,
           tested_status,
           reported_status
   FROM 
           chemical INNER JOIN study ON chemical.chemical_id=study.chemical_id
          LEFT JOIN dose ON dose.study id=study.study id
          LEFT JOIN tg ON tg.study id=study.study id
          LEFT JOIN dtg ON tg.tg i\overline{d}=dtg.tg id AND dose.dose id=dtg.dose id
          LEFT JOIN tg effect ON tg.tg id=tg effect.tg id
          LEFT JOIN dtg_effect ON tg_effect.tg_effect_id=dtg_effect.tg_effect_id AND
dtg.dtg_id=dtg_effect.dtg_id
          LEFT JOIN effect ON effect.effect id=tq effect.effect id
          LEFT JOIN endpoint ON endpoint.endpoint id=effect.endpoint id
          LEFT JOIN obs ON obs.study id=study.study id AND
obs.endpoint_id=endpoint.endpoint_id
WHERE 
study_type='SUB' ")
```
## <span id="page-14-0"></span>**3 Negative endpoints and effects**

As part of the latest update to ToxRefDB, negative endpoints and effects can be inferred from guideline profiles and the testing and reporting statuses of endpoints. Information on the data collected to make this inference can be found in the recent publication (link tbd). This section will focus on how to access the current inferred negatives and how to calculate inferences for a specific subset.

The MySQL database has inferred study-level negative effects and negative endpoints available in two tables: "negative effect" and "negative endpoint". These tables were created from stored procedures (repopulate\_negative\_effect and repopulate\_negative\_endpoint) that are also available with the full MySQL database. The logic for the stored procedures follows the inference workflow seen in Figure 1. In these tables, an effect is negative if the study has gone through the data extraction process, the effect was tested (regardless of being reported), and no effect was seen in the study. An endpoint is negative for a study if all effects for that endpoint are also negative in the study.

#### **Figure 1: Decision tree for identification of negative endpoints and effects.**

Negative endpoints and effects can only be identified in studies that have gone through data extraction and any subsequent QA processes because this ensures confidence in decisions made about the adherence and/or deviations from the corresponding guideline profiles. We can infer negatives based on whether or not an endpoint was tested and no treatment group-related effects were seen.

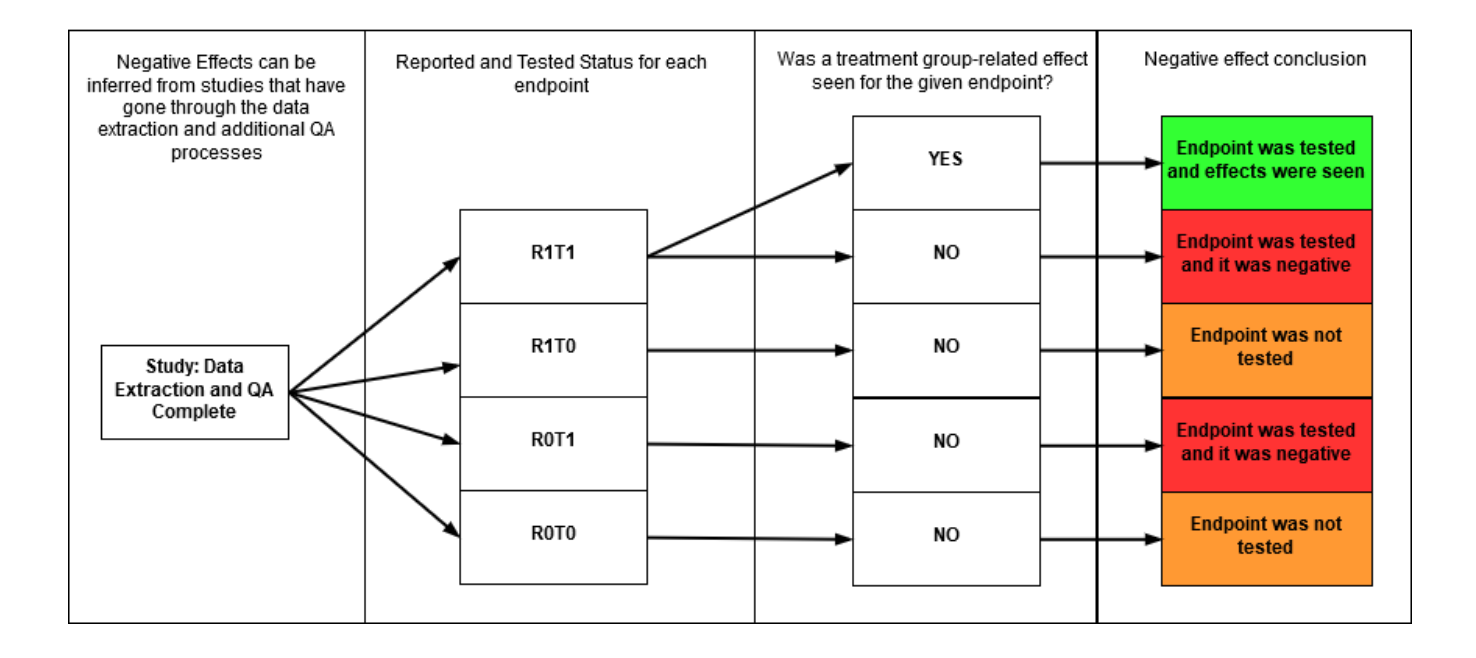

There are other scenarios in which a user may want to identify negatives that do not fall within the available criteria. For example, identifying chemicals that are negative for a cancer endpoint. Below is a Python example to find chemicals that have no cancer-related effects for thyroid.

```
# get all tested results (tested_status=1) from mouse and rat and CHR and SUB 
# studies that have been gone through the extraction workflow (processed=1)
tested_results = pd.read_sql(f"""SELECT 
    DISTINCT chemical.casrn, study.study id, study.species, study.study type,
    endpoint.*,effect.effect id,effect.effect desc
FROM 
   study INNER JOIN chemical ON chemical.chemical_id=study.chemical_id
     INNER JOIN (SELECT 
                DISTINCT obs.study id, obs.endpoint id
                FROM obs WHERE study id IN(
                  SELECT study id FROM study
                  WHERE study_type IN("CHR", "SUB")
                      AND species IN("mouse","rat")) 
                     AND tested status=1) AS tbl1 ON study.study id=tbl1.study id
     INNER JOIN endpoint ON endpoint.endpoint_id=tbl1.endpoint_id
       INNER JOIN effect ON effect.endpoint_id=endpoint.endpoint_id AND 
tbl1.endpoint_id=effect.endpoint_id
       AND cancer related=1
        AND processed=1 AND endpoint.endpoint id IN(140,269)
        AND study_type IN("CHR","SUB") AND species IN("mouse","rat")""",engine)
# get all positive results (treatment related=1) from mouse and rat and CHR and
SUB studies
positive_results = pd.read_sql("""SELECT DISTINCT chemical.casrn,
           study.study id, study.species, study.study type,
           endpoint.*, effect.effect id, effect.effect desc
FROM
    dose INNER JOIN dtg ON dose.dose_id=dtg.dose_id
       INNER JOIN tg ON tg.tg_id=dtg.tg_id
        INNER JOIN tg effect ON tg.tg id=tg effect.tg id
          INNER JOIN effect ON effect.effect id=tg effect.effect id
            INNER JOIN dtg effect ON dtg effect.dtg id=dtg.dtg id AND
            dtg effect.tg effect id=tg effect.tg effect id
              INNER JOIN study ON study.study_id=tg.study_id AND 
              dose.study_id=study.study_id
                 INNER JOIN chemical ON chemical.chemical_id=study.chemical_id
                   INNER JOIN endpoint ON endpoint.endpoint_id=effect.endpoint_id
WHERE treatment related=1 AND
study_type IN("CHR","SUB") AND species IN("mouse","rat")""", engine)
# find rows that are in tested results but not in positive results
negative_chemicals =
tested_results[~tested_results.isin(positive_results)].dropna().casrn.unique()
```
# <span id="page-16-0"></span>**4 Calculating PODs and effect levels**

## <span id="page-16-1"></span>**4.1 Effect profiles**

Effect profiles are specific groupings of effects to calculate PODs and effect levels. Currently, there are two effect profiles available in the database. Effect profile 1 groups effects based on study type, endpoint category, and life stage, while effect profile 2 generally groups effects by endpoint target (i.e. organ-level groupings). These effect profiles are further described in the recent publication (link tbd). This section will walk through creating a new effect profile, effect profile 3, and how to calculate PODs and effect levels for the new effect profile.

### <span id="page-16-2"></span>*4.1.1 Creating a new effect profile*

The best way to create a new effect profile is to develop standard criteria so the effect groups can be automatically generated using a query. A more manual approach can also be taken by manually assigning group numbers to specific effects. However, this leaves a lot of room for error if you are managing a lot of effect groups. This section will review the example for a cancer-related effect profile that is available in the full MySQL database as effect profile 3.

• Create the effect profile in the table "effect profile"

```
INSERT INTO effect_profile (effect_profile_name,effect_profile_description)
VALUES("cancer-related endpoints","Endpoints are grouped according to 
endpoint category, but only with cancer-related effects")
```
• Create the effect groups and insert them into "effect profile group"

```
INSERT INTO effect_profile_group (group_id,group_name,effect_profile_id)
SELECT group_id, effect_desc AS group_name, 3 AS effect_profile_id FROM
(SELECT endpoint_id, (@group_id:=@group_id + 1) AS group_id
FROM
(SELECT DISTINCT endpoint_id
FROM effect WHERE cancer_related=1) AS tmp1, (SELECT @group_id:=0) AS tmp2)
AS tmp3 
     INNER JOIN endpoint ON tmp3.endpoint_id=endpoint.endpoint_id 
         INNER JOIN effect ON effect.endpoint_id=endpoint.endpoint_id AND
tmp3.endpoint_id=effect.endpoint_id
WHERE cancer_related=1;
```
• Assign ToxRefDB data to groups in table "effect profile group toxrefdb"

```
INSERT INTO effect profile group toxrefdb
(group_id,effect_profile_id,toxrefdb_id,toxrefdb_table)
SELECT group_id, 3 AS effect_profile_id, effect_id AS toxrefdb_id, "effect"
AS toxrefdb_table FROM
(SELECT endpoint_id, (@group_id:=@group_id + 1) AS group_id
FROM
(SELECT DISTINCT endpoint_id
FROM effect WHERE cancer_related=1) AS tmp1, (SELECT @group_id:=0) AS tmp2)
AS tmp3 
     INNER JOIN endpoint ON tmp3.endpoint_id=endpoint.endpoint_id 
         INNER JOIN effect ON effect.endpoint_id=endpoint.endpoint_id AND
tmp3.endpoint_id=effect.endpoint_id
WHERE cancer_related=1;
```
### <span id="page-17-0"></span>**4.2 Calculating PODs and effect levels from effect profiles**

With a new effect profile, PODs and effect levels can be calculated according to that effect profile. The script to do this is available as a Python notebook on the github repo [Comptox-ToxRefDB.](https://github.com/USEPA/CompTox-ToxRefDB) The two parameters to consider when running the script are the effect profile id and the pod level (study-level or chemical-level). Both parameters are described as comments in the script.

### <span id="page-17-1"></span>**4.3 Bench Mark Dose (BMD) modeling**

BMD modeling results are now available when possible. Data were batch-processed through BMDS (Pham *et al*., in prep) following data preparation steps as briefly described here. ToxRefDB was filtered to include only studies in which the data usability was labeled "acceptable," meaning that sufficient study design parameter information was available, data entry level included "all effects," and data entry status was "complete." An additional filter was applied to only include studies with more than 2 treatment doses. For each effect in the filtered dataset, the dose-response data were extracted and grouped according to response type (continuous, continuous organ/body weight, dichotomous, or dichotomous cancer). The response type guided the type of models and BMRs used. A 10% and 5% BMR was used for dichotomous dataset, a 10 % relative deviation was used for all body weight and organ weight response type, and 1 standard deviation from the mean was used for all other continuous response. These data are stored in the "bmd\_models" table. For a full description of this work, please see Pham *et al*. (in prep) for more information on the BMD pipeline for ToxRefDB and Watford *et al*. (in prep) for more information on the modeled data in ToxRefDB version 2.0.

## <span id="page-17-2"></span>**5 Ongoing work**

Extraction of quantitative data will continue for developmental, multigenerational reproductive, subacute, acute, and other study types, with updates to the ToxRefDB release. ToxRefDB information will be integrated into the CompTox Chemicals Dashboard and available in subsequent releases.

## <span id="page-17-3"></span>**6 Data dictionary**

The data dictionary is also available as a spreadsheet on the [FTP site.](ftp://newftp.epa.gov/comptox/High_Throughput_Screening_Data/Animal_Tox_Data/current/summary_files/) The entity-relationship diagram (ERD) is also available on the [FTP site](ftp://newftp.epa.gov/comptox/High_Throughput_Screening_Data/Animal_Tox_Data/current/MySQL/) for more information on other constraints and understanding how all the tables are connected.

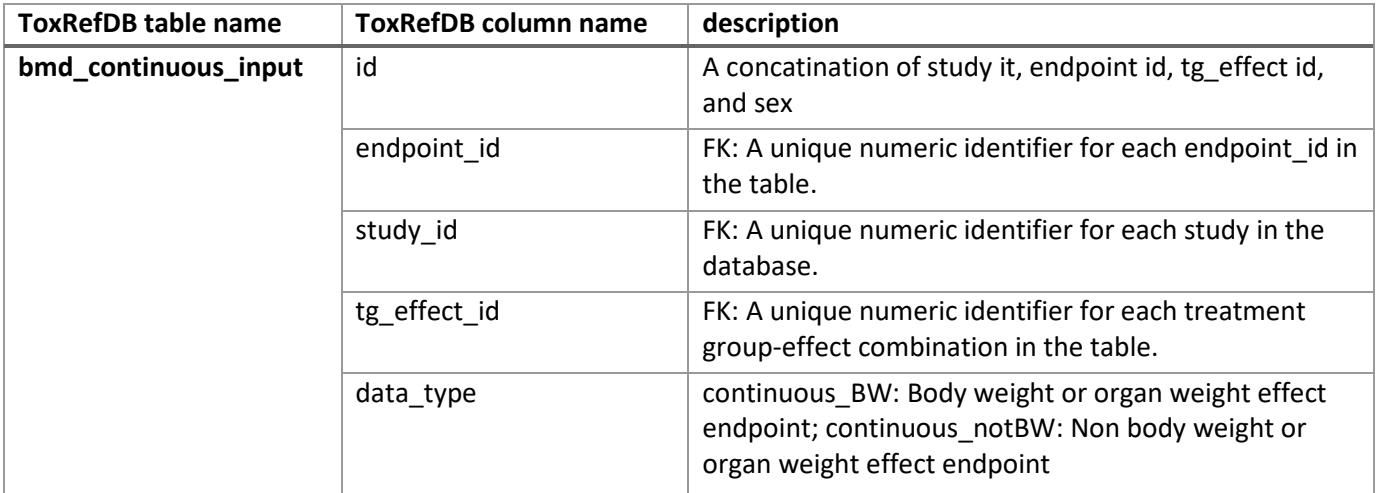

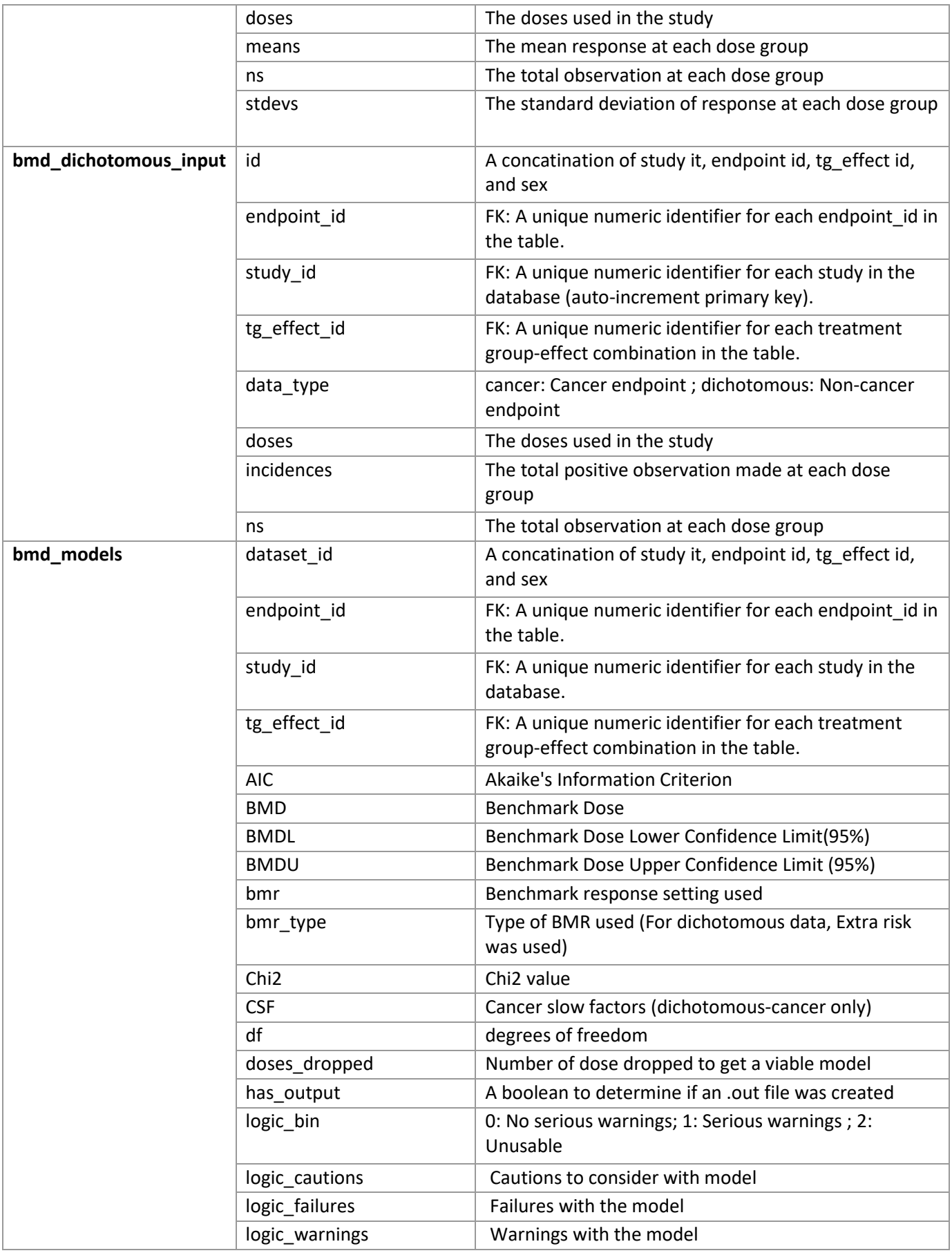

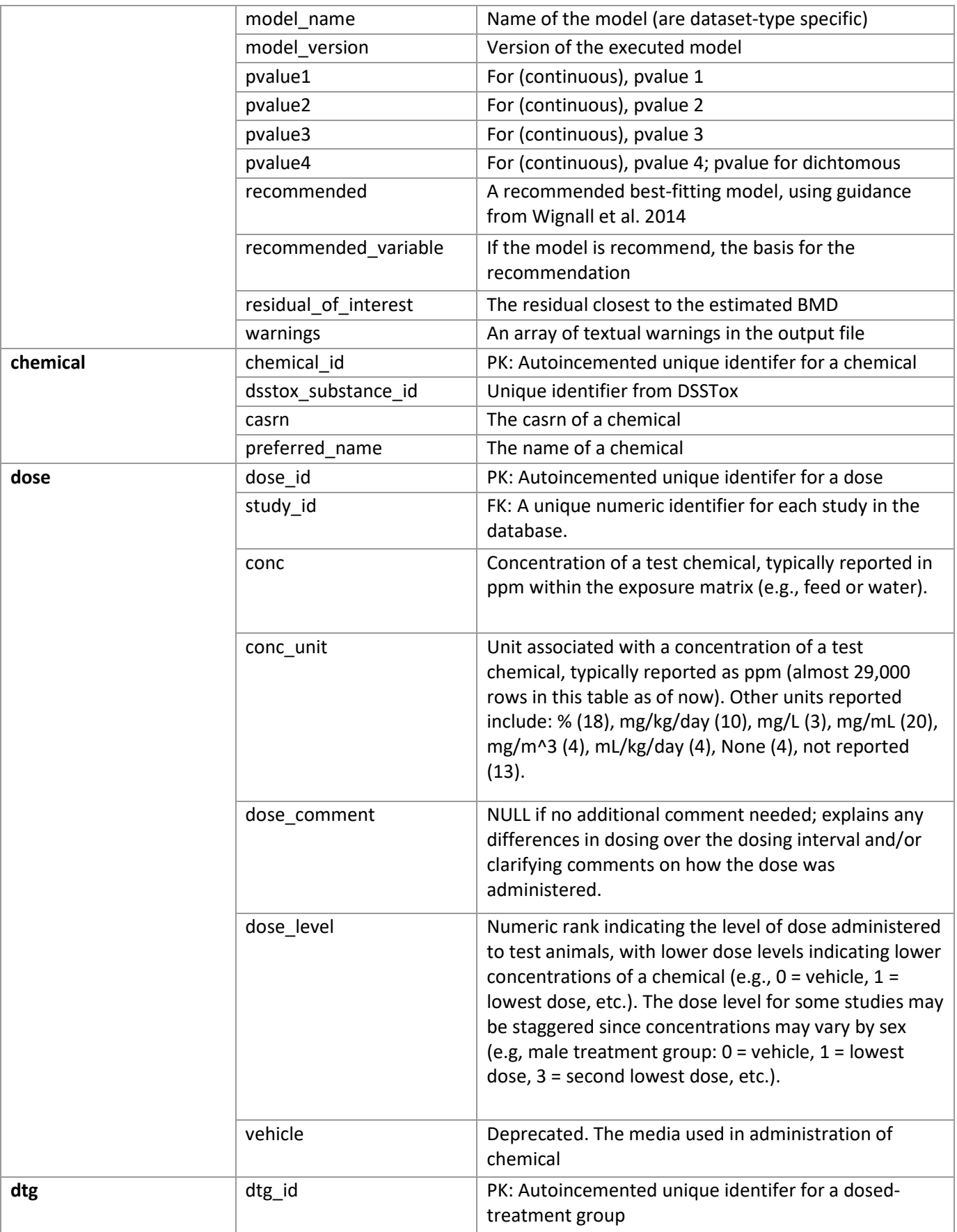

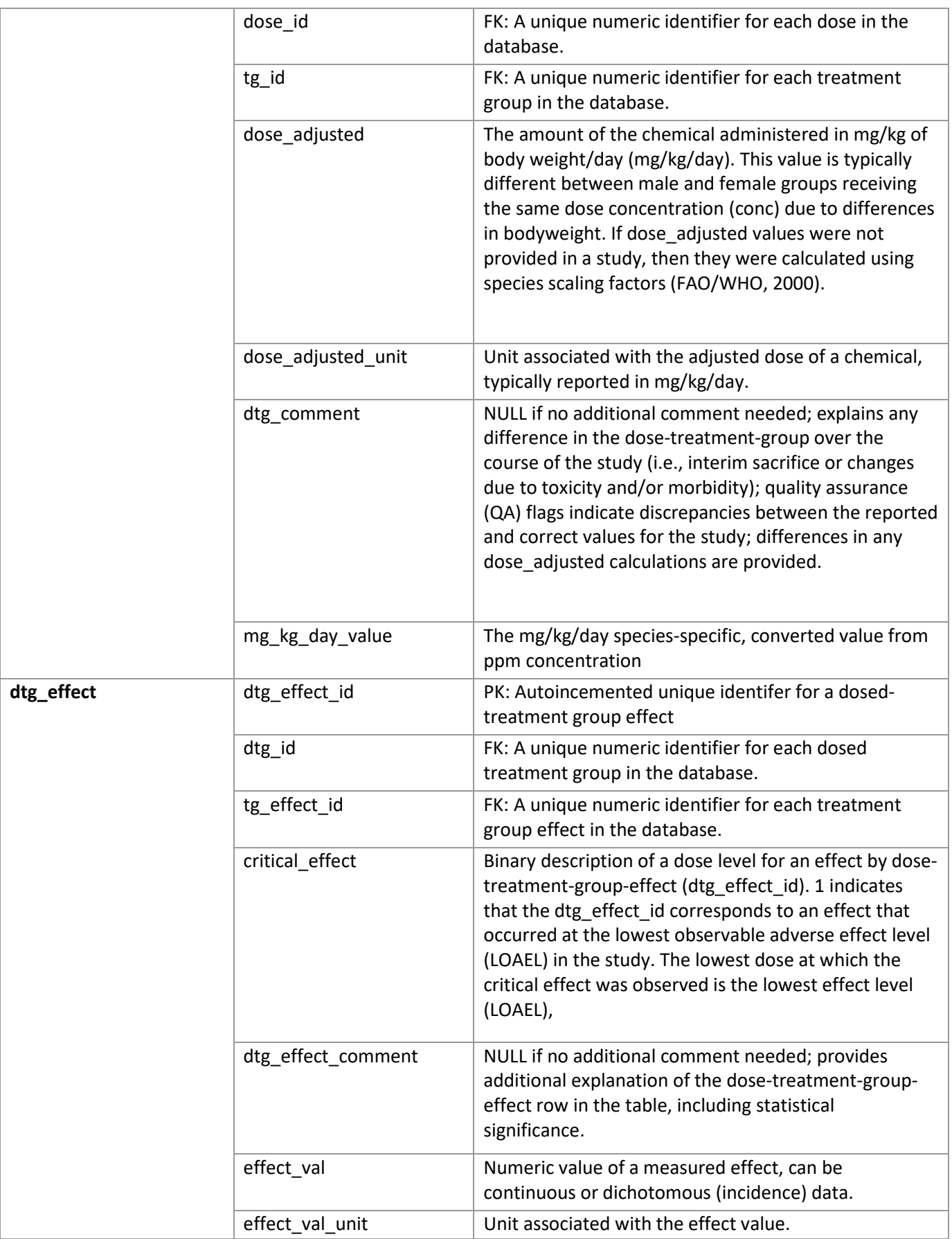

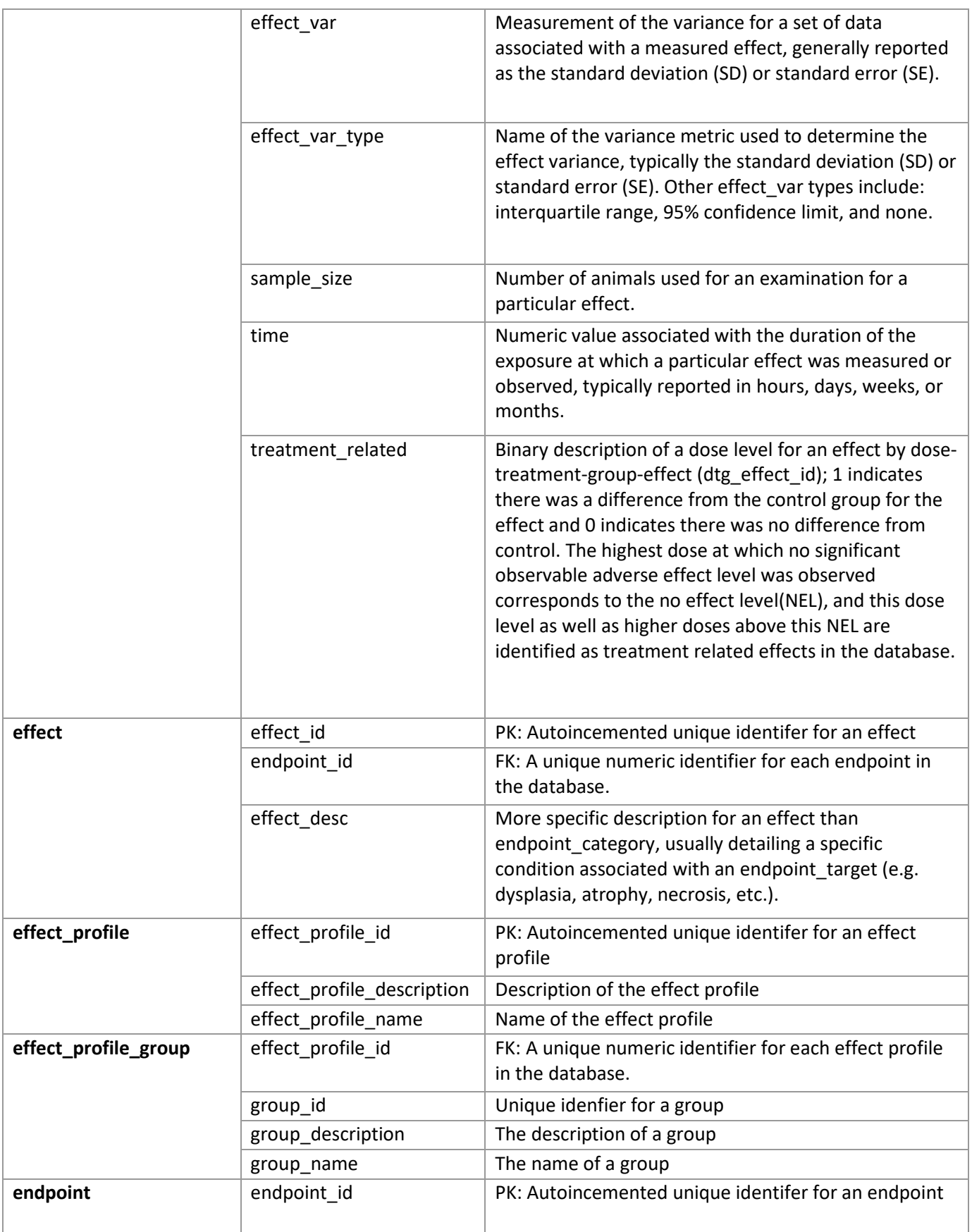

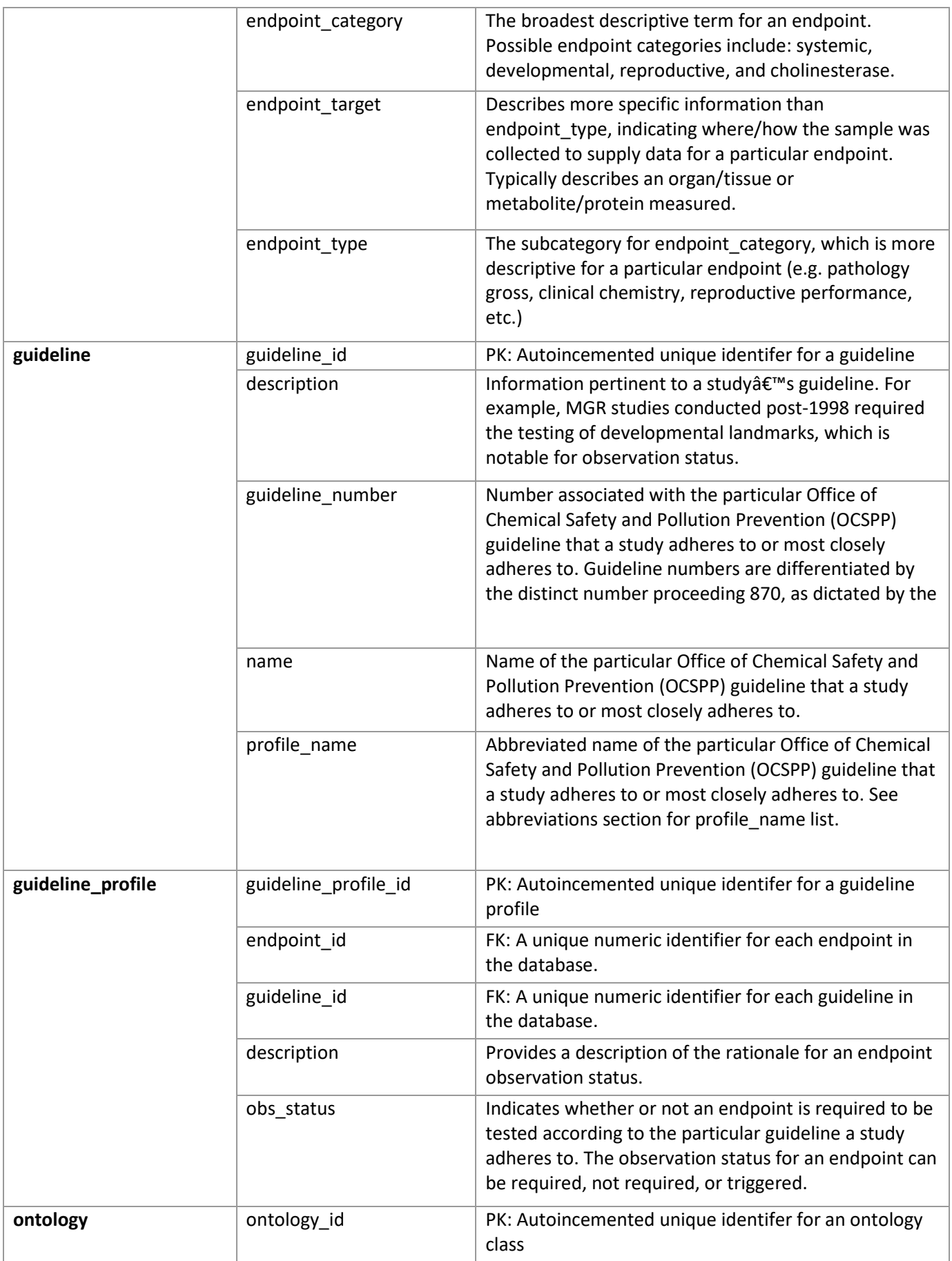

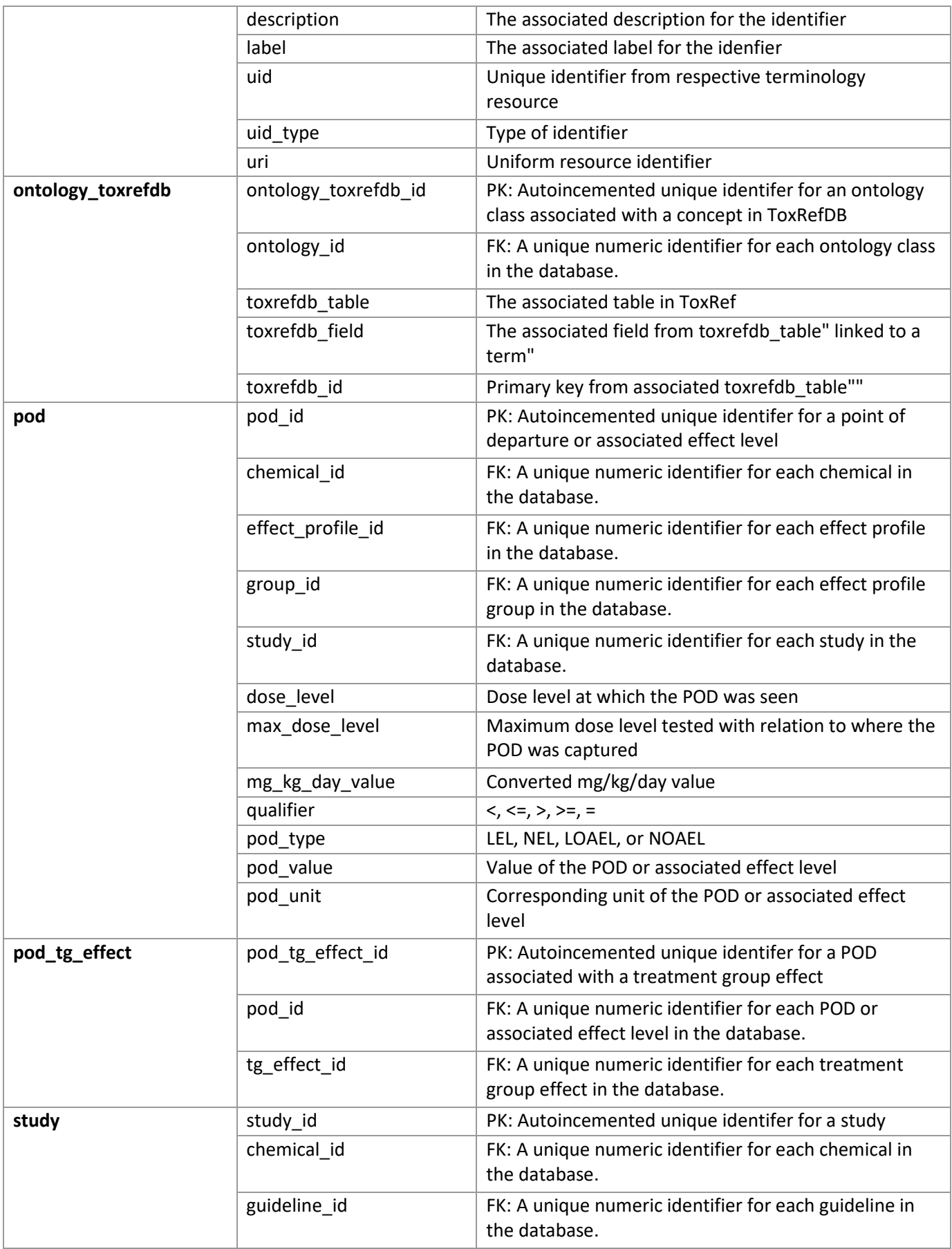

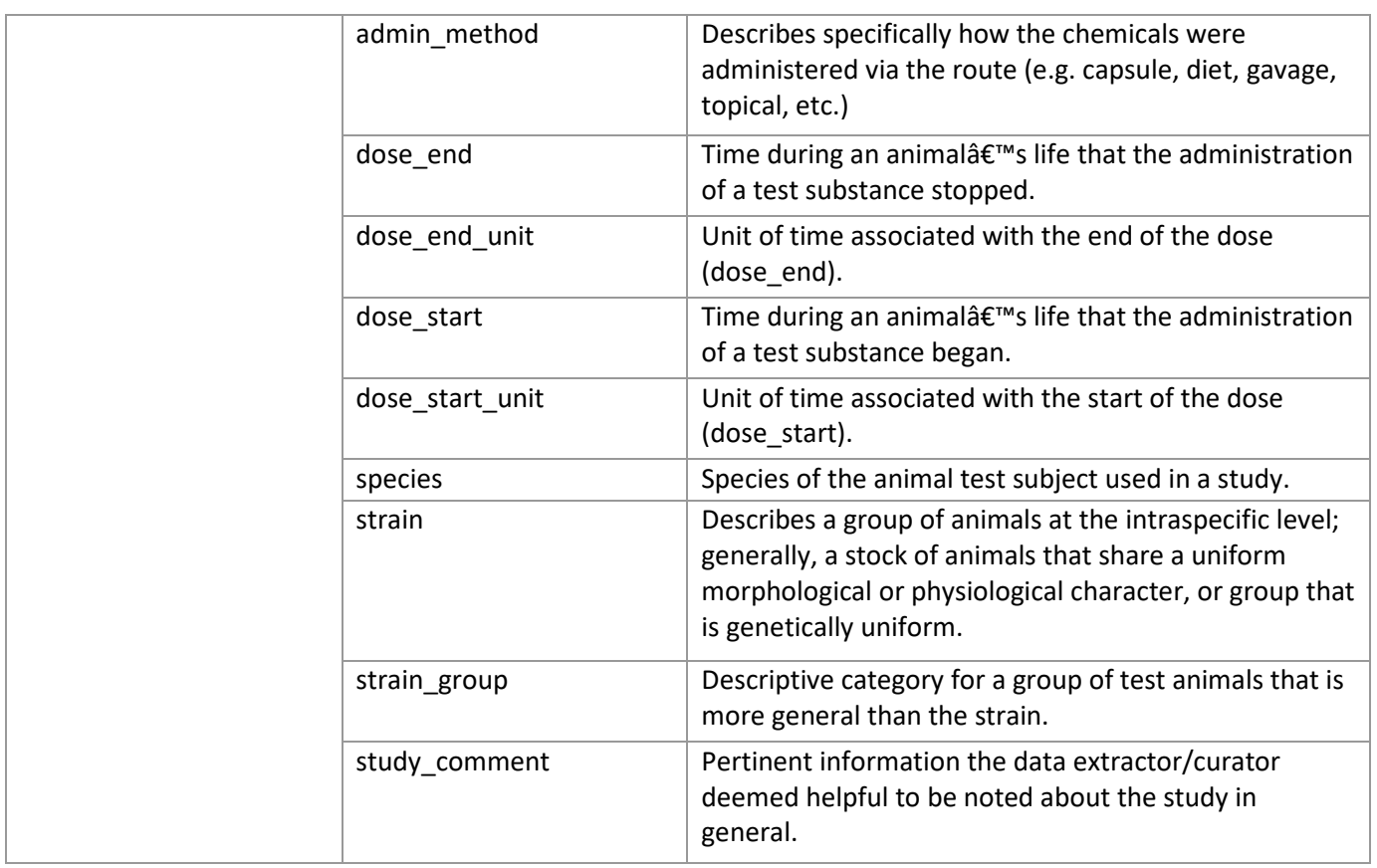

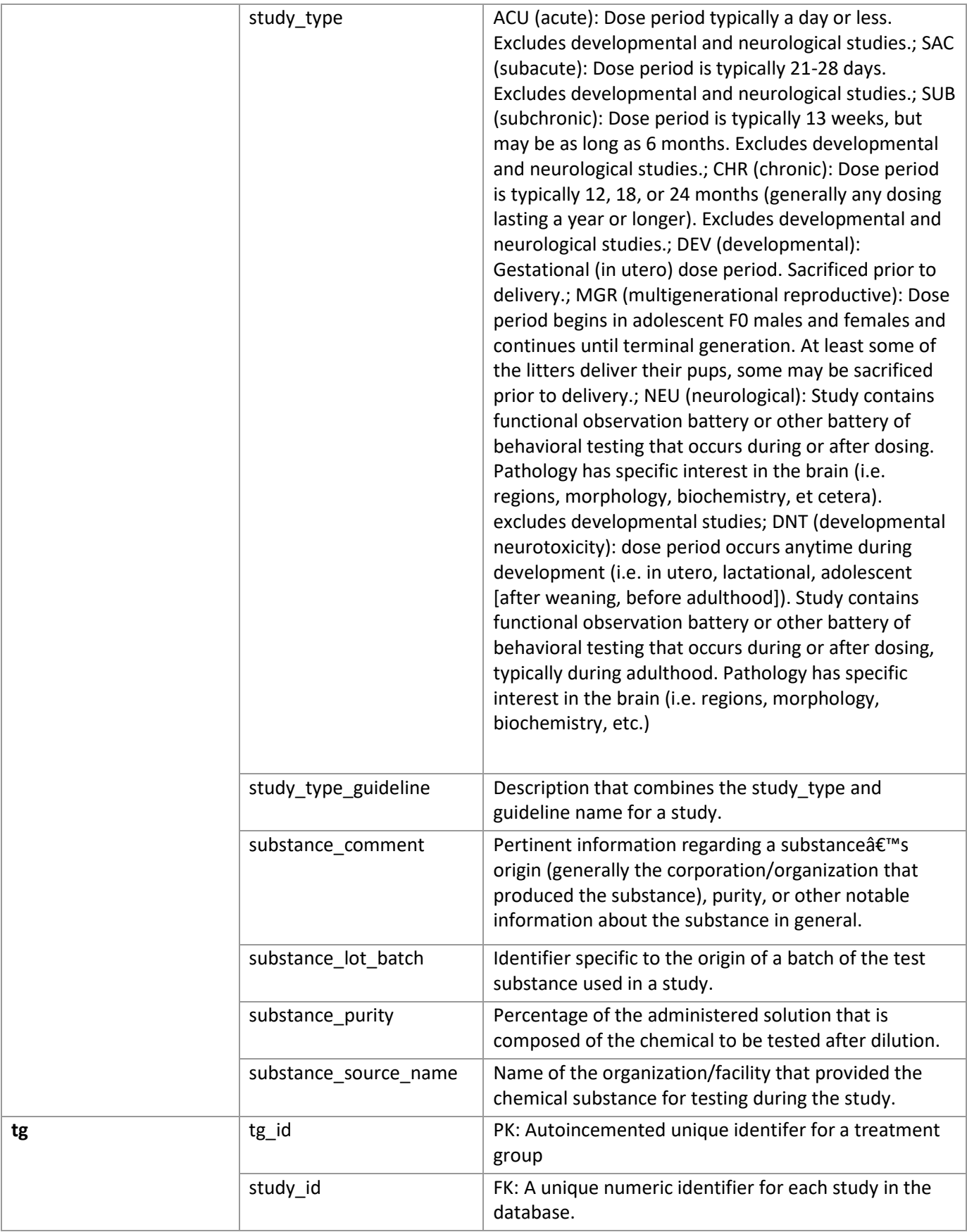

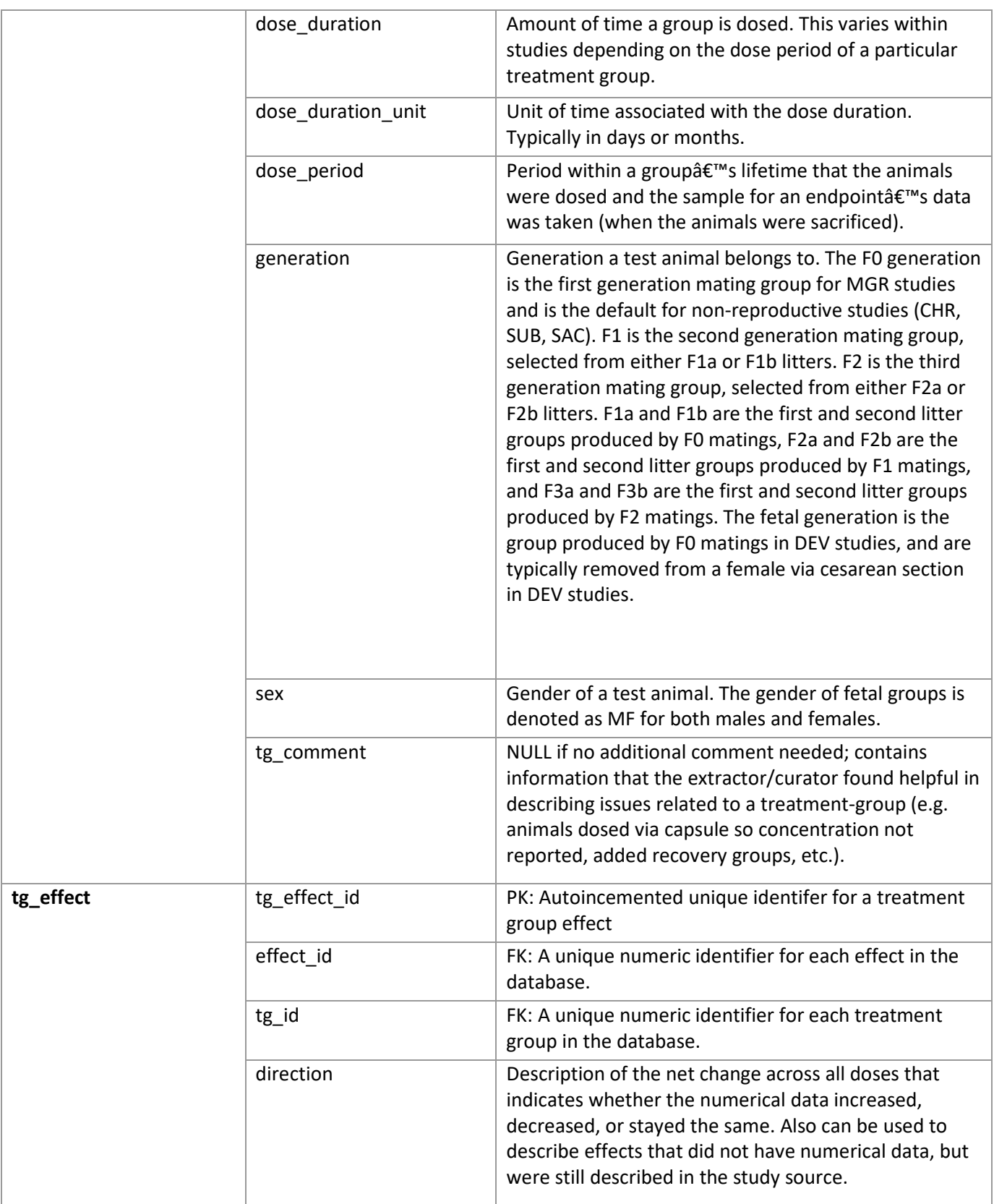

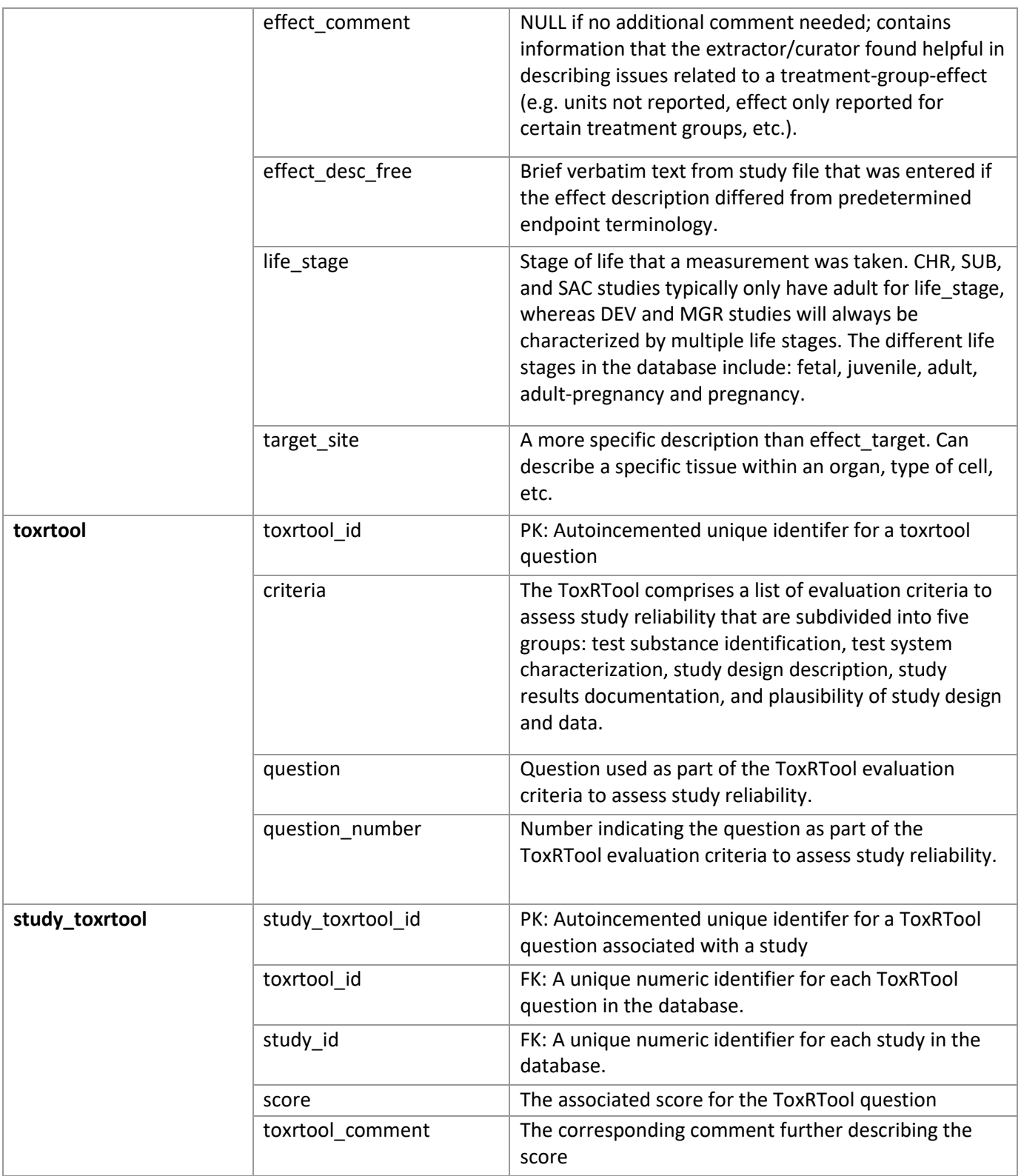